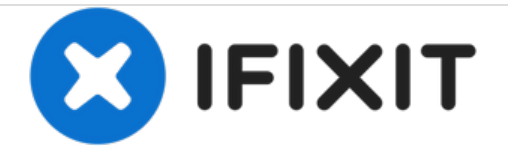

# **Vue éclatée du Mac Pro 2019**

Démontage du Mac Pro de 2019 avec un retour à une conception réparable qui, par contre, n'est pas l'idéale pour râper du fromage. Effectué en décembre 2019.

Rédigé par: Tarun Thiruma

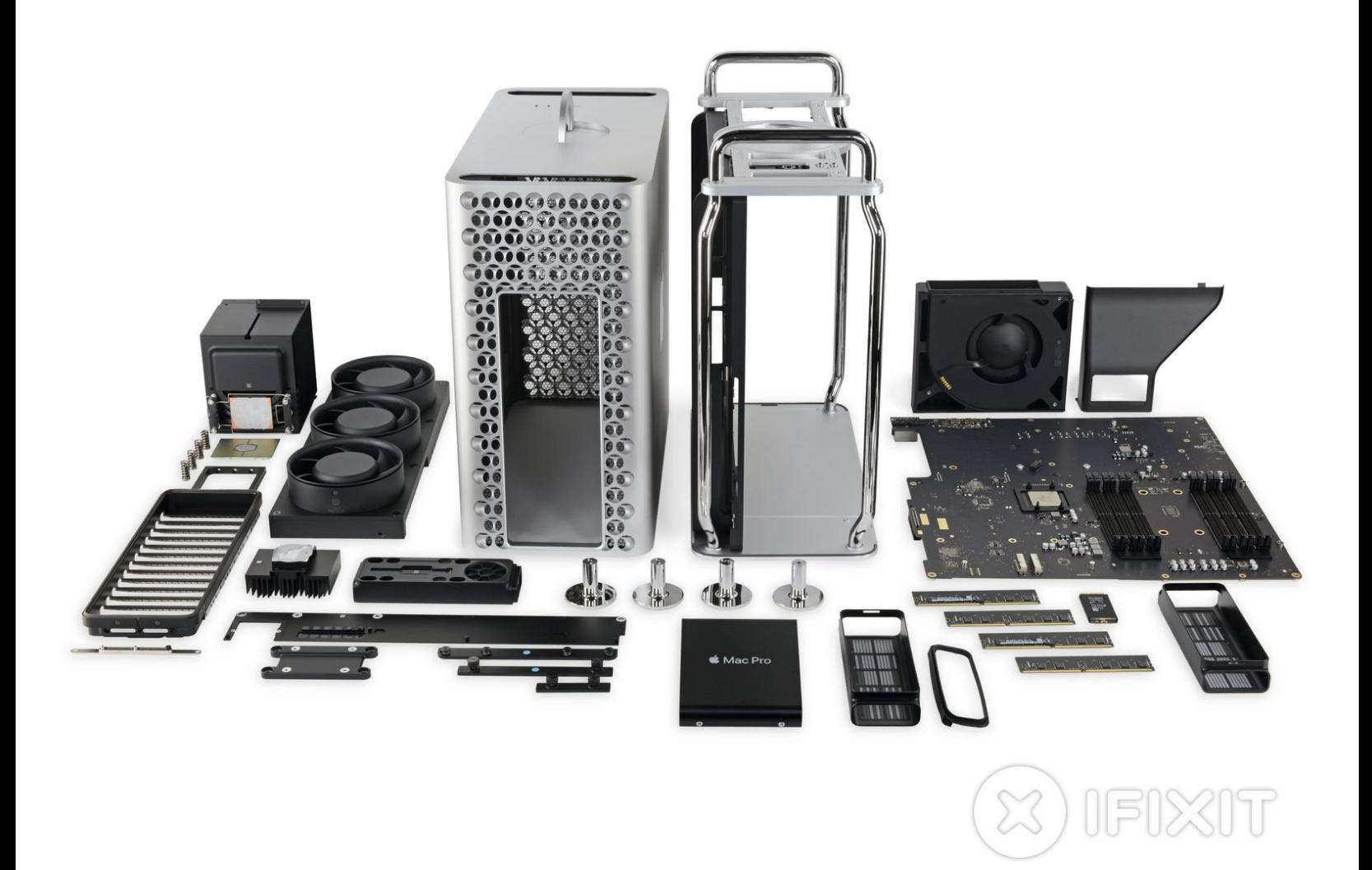

Ce document a  $\text{\AA}$ ©t $\text{\AA}$ © cr $\text{\AA}$ © $\text{\AA}$ © le 2020-11-16 09:46:19 AM (MST).

# **INTRODUCTION**

Le Mac est de retour et il est plus Pro que jamais. Le design cylindrique façon "poubelle" a été écarté en faveur de quelque chose qui ressemble davantage à un ordinateur. Son apparence évoque le Mac Pro d'origine de 2006, mais est-ce qu'ils sont comparables côté réparabilité ? Pour en savoir plus, nous avons investi 6499 € et un bout de cheddar. Et c'est parti pour le démontage.

Envie de plus de démontages ? Suivez-nous sur **[Instagram](https://www.instagram.com/ifixit/), [Twitter](https://twitter.com/ifixit) et [Facebook](https://www.facebook.com/iFixit)** pour les toutes dernières nouvelles côté démontages et réparations. Vous pouvez également abonner notre [newsletter.](https://createsend.ifixit.com/h/r/0CB34AA2381CF97A)

#### **OUTILS:**

- Phillips #1 [Screwdriver](file:///Boutique/Tools/Phillips-1-Screwdriver/IF145-021) (1)
- T5 Torx [Screwdriver](file:///Boutique/Tools/T5-Torx-Screwdriver/IF145-039) (1)

```
T8 Torx Screwdriver (1)
```

```
Screwdriver (1)
```
**15IP**

```
Torx Plus
```
- 4 mm [Hex](https://www.homedepot.com/p/Klein-Tools-4-mm-Journeyman-T-Handle-Hex-Key-6-in-JTH6M4/203195207) Key (1)
- Halberd [Spudger](file:///Boutique/Tools/Halberd-Spudger/IF145-374) (1)
- [Spudger](file:///Boutique/Tools/Spudger/IF145-002) (1)

#### **Étape 1 — Vue éclatée du Mac Pro 2019**

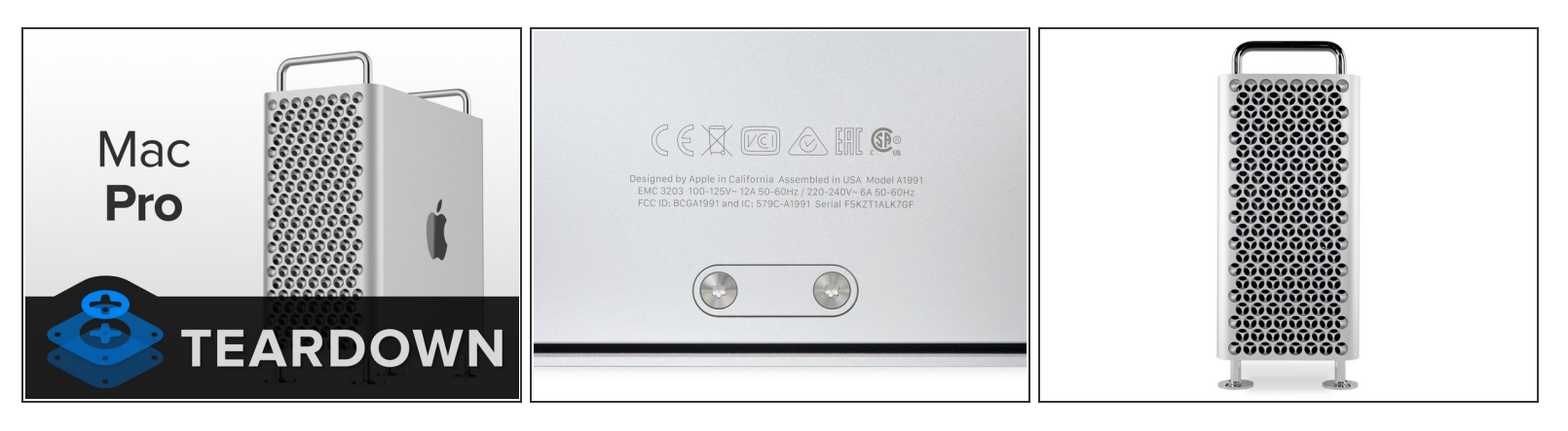

- Ce n'est peut-être pas la configuration [coûteuse](https://www.tomsguide.fr/lapple-mac-pro-le-plus-cher-vous-coutera-62%25E2%2580%2589500-euros/) que tant de youtubeurs ont reçue, mais 6499  $\epsilon$ rien que pour notre modèle de base du Mac Pro, vous allez les sentir passer. Voici le principal :  $\bullet$ 
	- Processeur Intel Xeon 8-core avec 24,5 MB de cache L3 et une fréquence 4,0 GHz max turbo
	- 32 Go (quatre modules de 8 Go) de mémoire DDR4 ECC 2666 MHz
	- AMD Radeon Pro 580X avec 8 Go de VRAM GDDR5
	- Module de stockage flash basé PCIe de 256 Go
	- Réseau sans fil Wi-Fi 802.11ac et technologie sans fil Bluetooth 5.0
- Comme le Mac Pro d'antan, celui-ci est également "assemblé aux Etats-Unis" dans une usine au Texas. On dit que tout est plus gros au Texas, et ce nouveau Mac Pro ne fait pas exception.  $\bullet$
- Contrairement à l'ancien Mac Pro, celui-ci dispose d'un nouveau numéro de modèle : **A1991** et EMC 3203.

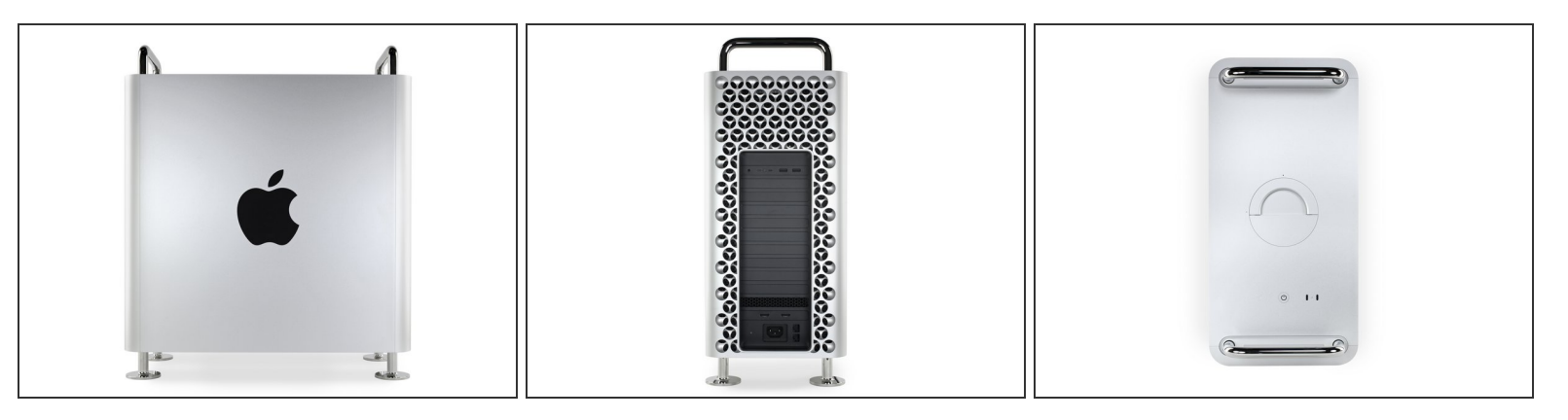

- Vu de côté, le Mac Pro ne pourrait être plus Apple que cela. Un énorme logo Apple ? Fait. De l'acier froid et dur ? Fait. Des plaques d'aluminium fraisées avec précision ? Fait.  $\bullet$
- Nous apercevons plusieurs ports à l'arrière : une prise kack de 3,5 mm, deux ports Thunderbolt/USB-C, deux USB-A, deux HDMI, deux 10 Gb Ethernet et une prise de courant lambda C13.
	- Bien que tous ses ports soient cools, ce qui nous enthousiasme davantage, c'est ce qui se trouve derrière tout ce plastique noir : *huit* emplacements PCIe qui ouvrent des possibilités de mise à niveau, comme nous n'en avons plus vu depuis longtemps dans un produit Apple.  $\bullet$
- D'en haut, on aperçoit deux ports USB-C supplémentaires et quelque chose qui ressemble à un LED d'alimentation discret, à gauche du bouton de marche.  $\bullet$
- Nous avons déjà regardé les deux poignées principales mais à quoi sert la troisième sur le dessus ?  $\bullet$ 
	- Elle permet peut-être d'ouvrir l'ordinateur ? Non, pas possible que ce soit simple *à ce point*.

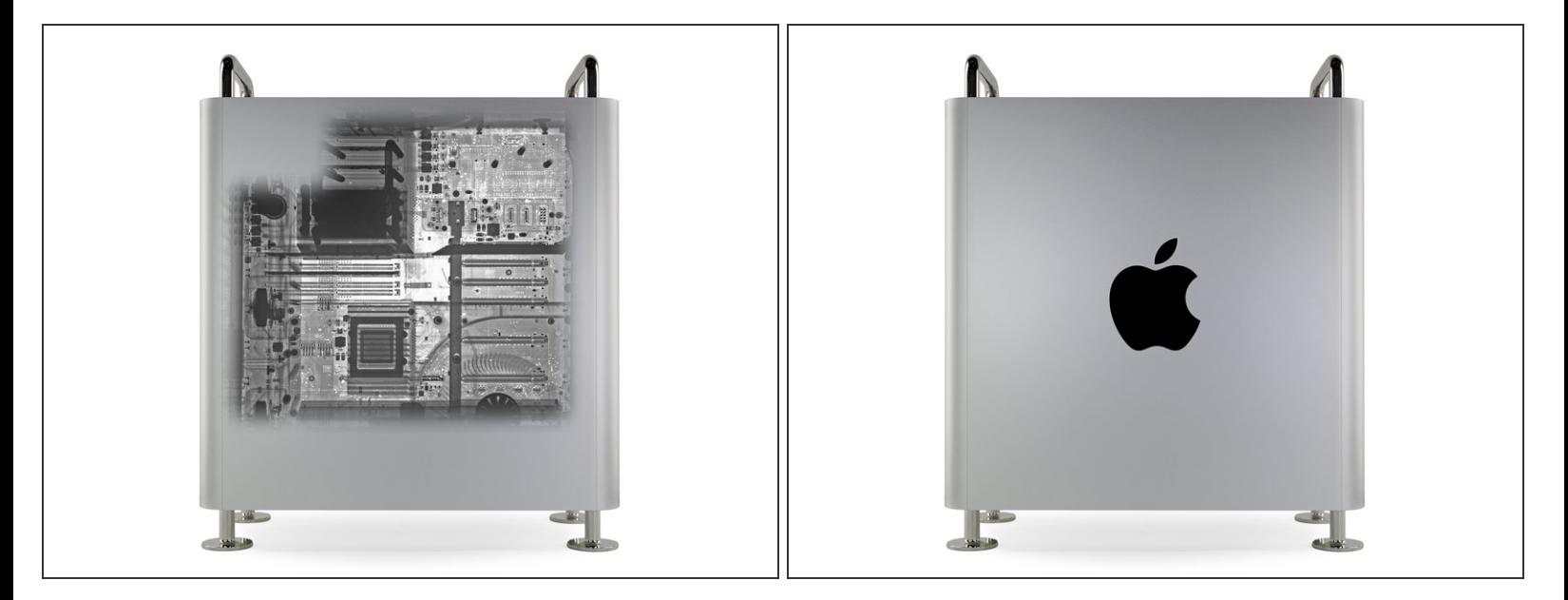

- Avant de commencer le démontage proprement dit, nous avons demandé à nos amis de chez [Creative](https://creativeelectron.com/) Electron de mettre notre Mac Pro dans leur machine à rayons X.
- Sans surprise, ce truc est trop gros pour rentrer complètement, mais pour l'instant il ressemble beaucoup à une tour PC.  $\bullet$
- Et ça, les amis, c'est une bonne nouvelle.

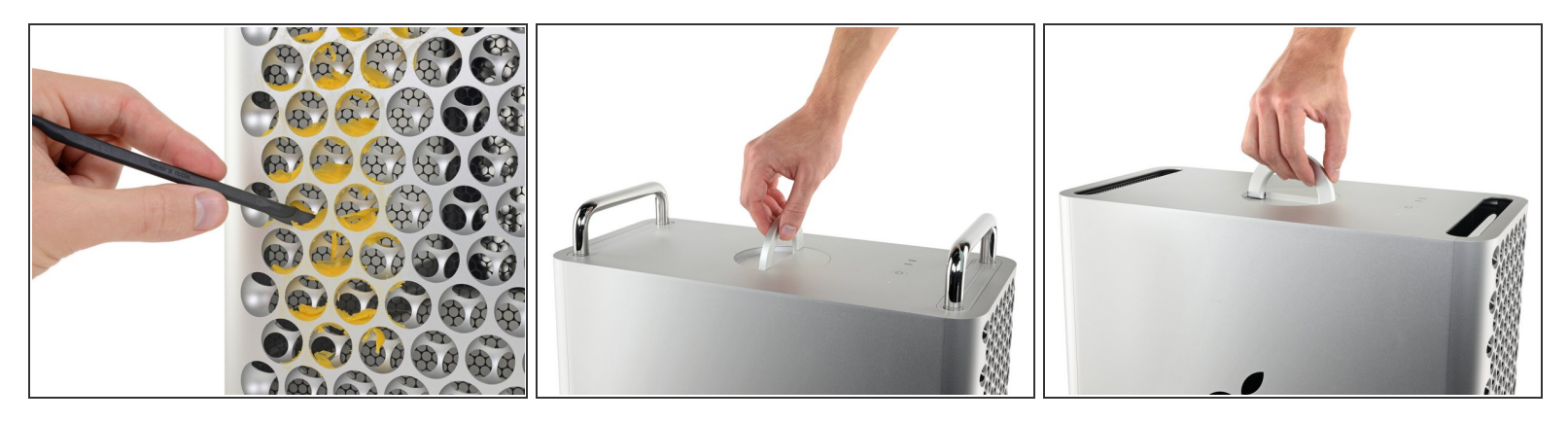

- Malgré sa ressemblance avec une râpe à fromage, il n'est pas possible d'utiliser le nouveau Mac Pro à [cette](https://youtu.be/xYhcM0fhgC8?t=830) fin. Ce conseil d'utilisation très important vous vient d'iFixit, l'entreprise qui se demande en permanence : pourquoi personne ne nous envoie des appareils à évaluer ?  $\bullet$ 
	- $(i)$  Nous avons nettoyé et retiré tous les résidus de fromage du boîtier extérieur (en passant, notre spatule [hallebarde](https://fr.ifixit.com/Boutique/Tools/Halberd-Spudger/IF145-374?o=1) s'y prête parfaitement) avant de le remettre sur l'ordinateur. Donc pas de soucis, ça ne pue pas.
- Il est temps d'ouvrir le boîtier. Nous avions préparé un tas d'outils pour ce démontage, mais jusqu'à présent nous avons juste eu besoin de nos doigts.  $\bullet$
- Quelques points instructifs nous font comprendre que cette poignée peut être tournée, et ce avec une facilité surprenante.  $\bullet$
- Il suffit de tourner et de soulever cette troisième poignée, façon Johann Smith manipulant le Tesseract avec [précaution,](https://youtu.be/5KPOCTu0EMM?t=59) pour dévoiler tout ce qui se cache en dessous.  $\bullet$

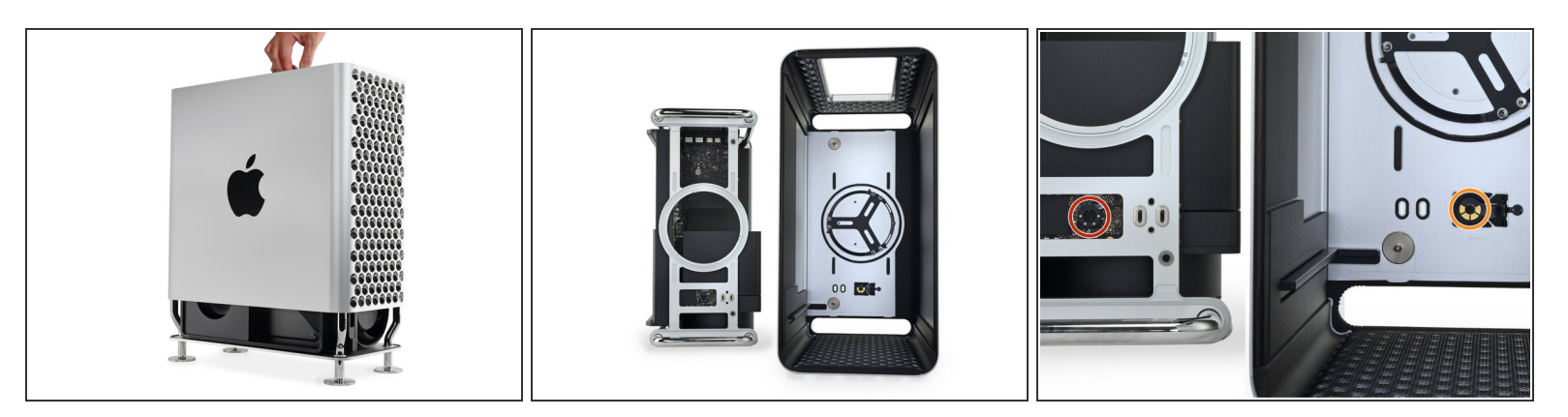

- Le boîtier s'enlève facilement et sans problèmes, il n'y a ni vis propriétaires ni adhésif !
- Nous jetons à l'intérieur un coup d'œil au mécanisme de verrouillage qui nous est [terriblement](https://media.idownloadblog.com/wp-content/uploads/2015/05/System-Preferences-for-OS-X-Yosemite-app-icon-full-size.jpg) familier...  $\bullet$
- En regardant de plus près, nous trouvons des broches Pogo sous le bouton de marche qui correspondent à...  $\bullet$
- ... des contacts sur le boîtier. Le retrait du boîtier interrompt la connexion, coupant ainsi le courant qui alimente l'appareil. Chouette !  $\bullet$

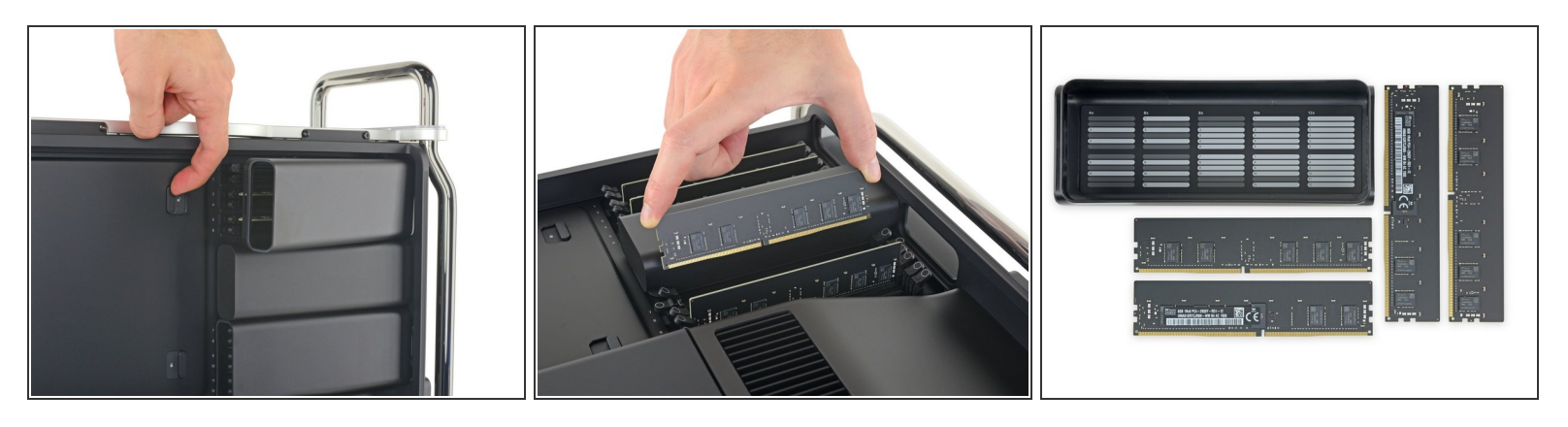

- Nous restons imperturbables face à la sinistre multitude de modules noirs dans ce boîtier et appuyons sur le premier bouton qui nous tombe sous la main...  $\bullet$ 
	- Voilà ! Le premier cache de mémoire s'enlève et révèle deux des quatre barrettes RAM incluses dans notre modèle avec configuration de base. (Il y a là-dedans de la place pour *huit* barrettes supplémentaires.)
	- On n'a toujours pas besoin d'outils. Si vous avez un pouce opposable, vous êtes tout à fait capable de remplacer la RAM (nous en avons [même](https://fr.ifixit.com/Boutique/Parts/PC4-21300-32-GB-ECC-Registered-RAM-Chip/IF111-052) en stock). C'est incroyable.
- Cerise sur le gâteau : un schéma pratique à l'intérieur des caches du RAM montre dans quels emplacements DIMM il faut mettre les différentes quantités de mémoire.  $\bullet$ 
	- $(i)$  En tant que tutoriel de réparation open source pour tout, il n'est pas nécessaire de vous dire à quel point on <3 ce genre de documentation de réparation.

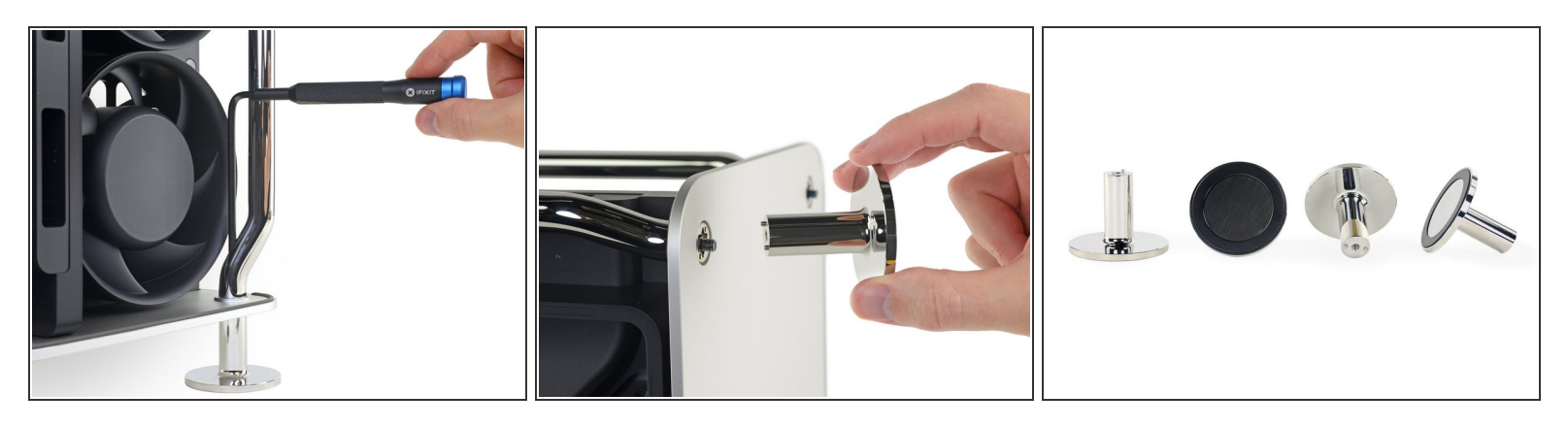

- Chaque pied est fixé par une seule vis, par contre les vis elles-mêmes sont enfoncées profondément dans des encoches, ce qui les rend difficiles d'accès. On en vient à bout à l'aide d'une clé hexagonale de 4 mm et d'un tournevis Mako pour un effet de levier supplémentaire.  $\bullet$ 
	- $(i)$  Les vis restent captives à l'intérieur du châssis, donc vous n'allez pas les perdre, mais on ne peut pas en dire autant de ces pieds. Vaut mieux garder un œil sur ces machins pour éviter qu'ils se barrent.
- Nous n'avons pas dépensé les 480 € supplémentaires pour les [roulettes,](https://www.presse-citron.net/les-roulettes-du-nouveau-mac-pro-sont-facturees-480-euros/) c'est donc sympa de savoir que nous ne serons pas obligés de traîner ce truc jusqu'à la boutique Apple pour changer ses chaussures.  $\bullet$

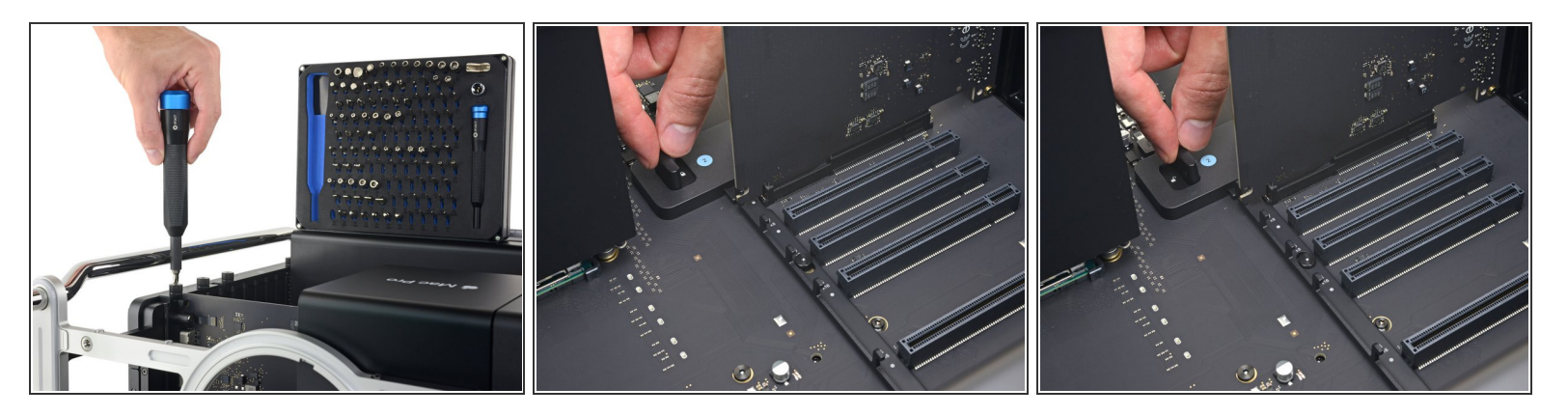

- Les cartes E/S sont maintenues par des vis à main à tête cruciforme qui peuvent être desserrées (et serrées) à la main. Mais notre fidèle [Manta](https://fr.ifixit.com/Boutique/Tools/Manta-Driver-Kit--112-Bit-Driver-Kit/IF145-392?o=1) Driver Kit est toujours à portée de main.  $\bullet$
- Toutes les cartes PCIe sont verrouillées en place par un seul bouton (étiqueté comme étape 2, c'est bien pratique).  $\bullet$ 
	- Ce bouton déplace une barre avec des petits crochets qui fixent tout sur leur chemin. Autrement dit : un bouton pour les retirer tous, un bouton pour les [lier.](https://youtu.be/MqY83YjA0JE?t=96)

Et il faut dire que c'est un bouton au toucher *particulièrement* agréable.

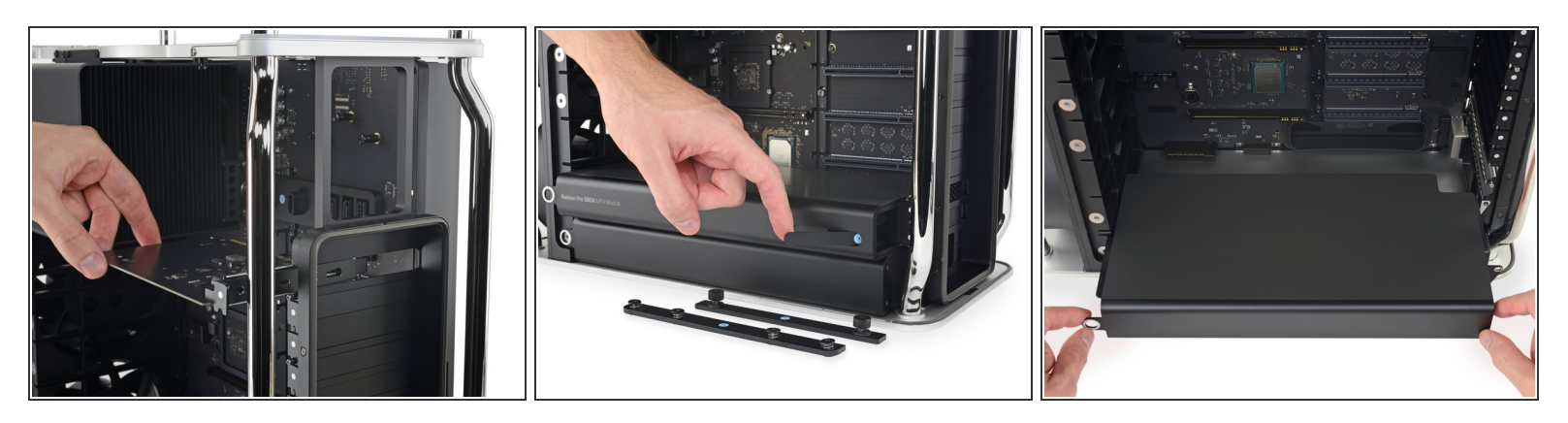

- Il pleut des modules ! La carte E/S, la carte vidéo ainsi que le bloc d'alimentation s'enlèvent du même côté du boîtier.
	- Nous faisons une petite pause pour admirer tous ces chiffres qui indiquent l'ordre des opérations. Rien de mieux que des inscriptions pour faciliter la réparabilité ! (Croyez-le ou non, tout le monde ne lit pas les instructions des manuels de réparation.)
- Le bloc d'alimentation est le dernier module à sortir, et ce aussi facilement que les précédents. Il est maintenu par une seule vis Torx T8.  $\bullet$

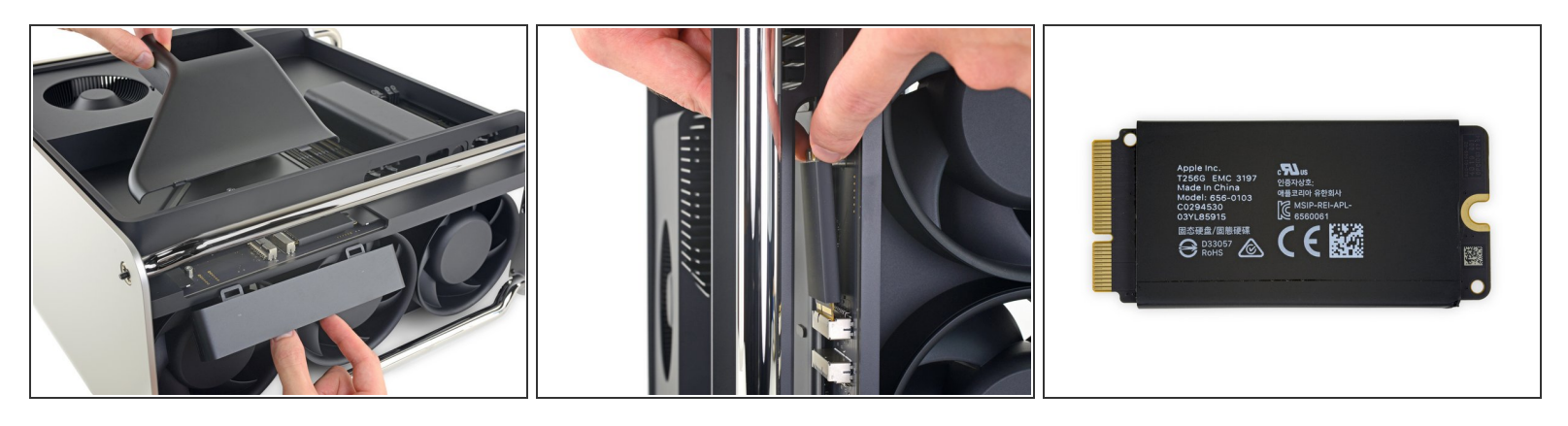

- Quelle agréable surprise ! Le retrait du boîtier du ventilateur soufflant révèle un SSD tout minuscule.  $\bullet$
- Nous sommes heureux de voir un SSD modulaire, par contre un peu moins contents de savoir qu'il est lié à la puce T2, ce qui veut dire qu'un remplacement par l'utilisateur est impossible.  $\bullet$ 
	- Ceci dit, il y a plein d'autres façons de rajouter du stockage, donc ce n'est pas une perte totale !
- $(i)$  Ce SSD a une tête familière, il semblerait qu'Apple réutilise le design que nous avions déjà vu dans l'*[iMac](https://fr.ifixit.com/Tutoriel/Vue+%C3%A9clat%C3%A9e+de+l%2527iMac+Pro/101807#s191192) Pro.* C'est probablement une bonne chose puisque la disponibilité des pièces de rechange a tendance à s'améliorer en fonction du nombre d'appareils en circulation.

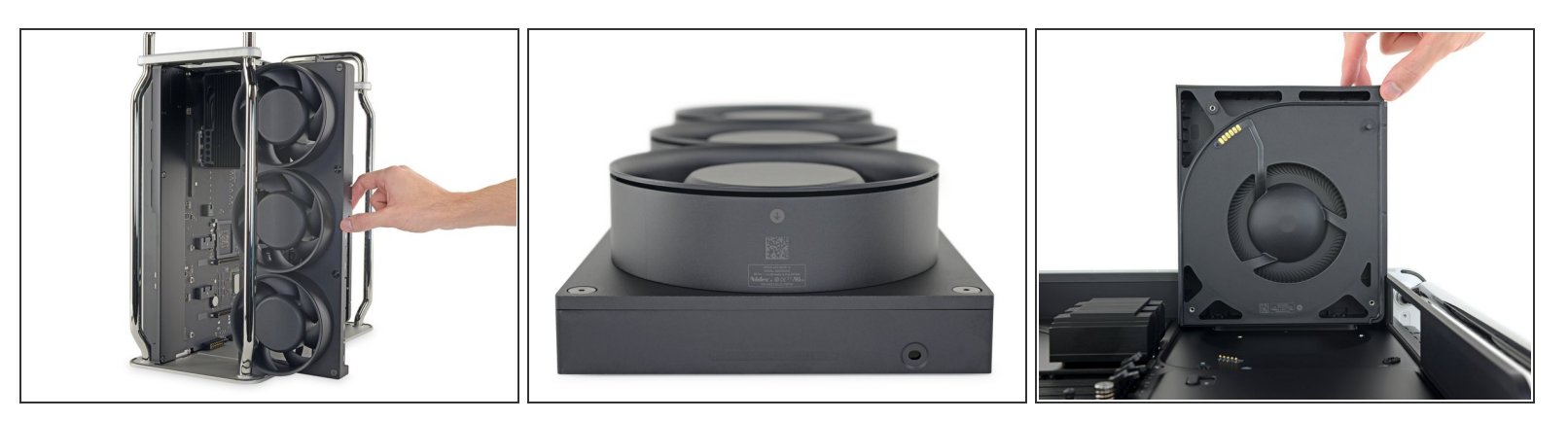

- La rangée de trois ventilateurs s'enlève d'une pièce. Elle est fixée par six vis et reliées à la carte mère par des [contacts](https://d3nevzfk7ii3be.cloudfront.net/igi/2CVJDtiSMHOhVNBs.full) à ressorts, donc pas de nappes et câbles casse-pieds.  $\bullet$
- Les trois ventilateurs forment une tour qui aspire l'air froid par les trous de la râpe à fromage sur le devant et le pousse à travers la carte mère par divers dissipateurs thermiques. Puis le ventilateur soufflant aspire l'air chaud et l'évacue par l'arrière.  $\bullet$
- Quelques points intéressants au sujet de cet agencement :
	- La plupart des ordinateurs tours ont des ventilateurs dédiés à la CPU et la GPU *en plus* des ventilateurs à l'avant et à l'arrière du boîtier. Le Mac Pro ne dispose que de ventilateurs à l'avant et à l'arrière, qui semblent fournir suffisamment de fraîcheur pour garder le tout au frais.
	- Et voici une autre chose dont disposent les ordinateurs tours : une sorte de filtre pour se débarrasser des particules présentes dans l'air aspiré par les ventilateurs de refroidissement. Les techniciens d'Apple affirment qu'ils *n'en ont pas [besoin](https://www.macg.co/mac/2019/12/mac-pro-une-soufflerie-aussi-silencieuse-que-possible-110593)*. Seul l'avenir nous dira combien de poussière s'accumulera dans ces trucs.  $\bullet$

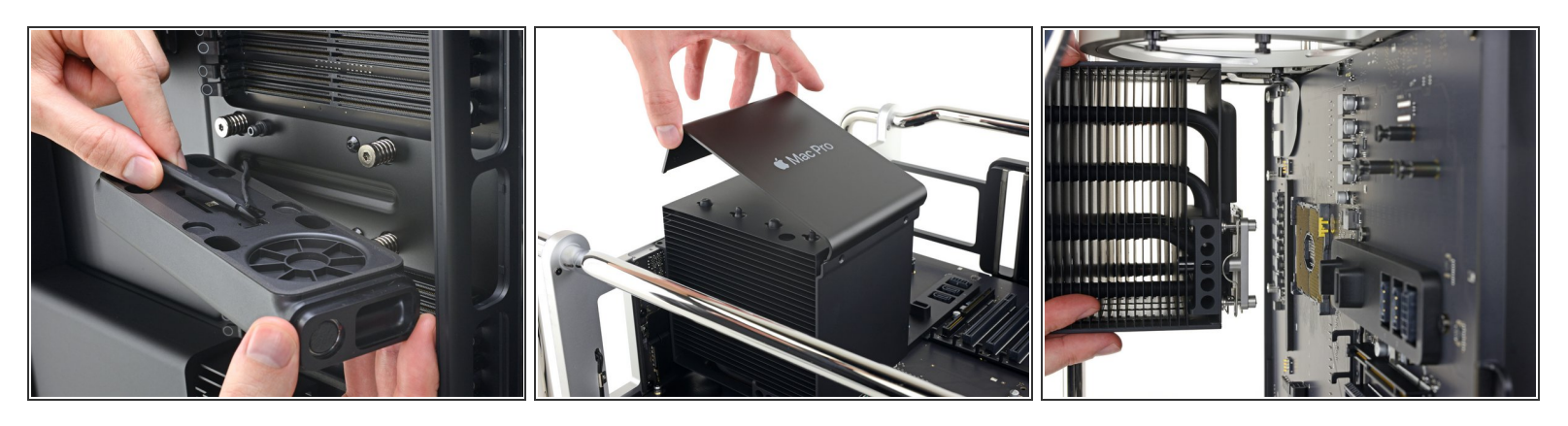

- Qu'est-ce que c'est ? Un bébé module ! Il est blotti entre deux groupes d'emplacements DIMM et semble être un haut-parleur.
- Tout le reste étant a priori retiré, nous tournons notre attention vers le cerveau de cette opération : la CPU qui est pour l'instant encore piégée sous son dissipateur thermique géant (et quelques vis Torx Plus T15 *très* bien cachées).  $\bullet$
- Puisqu'il n'y a aucun tutoriel pour le [remplacement](https://support.apple.com/fr-fr/HT210556) de la CPU, nous changeons de tactique et dévissons le support du dissipateur thermique de l'arrière de la carte mère, détachant en même temps et le support et la CPU (Intel Xeon [W-3223](https://ark.intel.com/content/www/us/en/ark/products/193739/intel-xeon-w-3223-processor-16-5m-cache-3-50-ghz.html?wapkw=srffg)) de la prise LGA 3647.  $\bullet$ 
	- Nous espérons vivement qu'Apple est en train d'étoffer le manuel d'utilisation du Mac Pro. (Ne comptant pas *trop* là-dessus, nous avons déjà commencé à rédiger les instructions manquantes.)

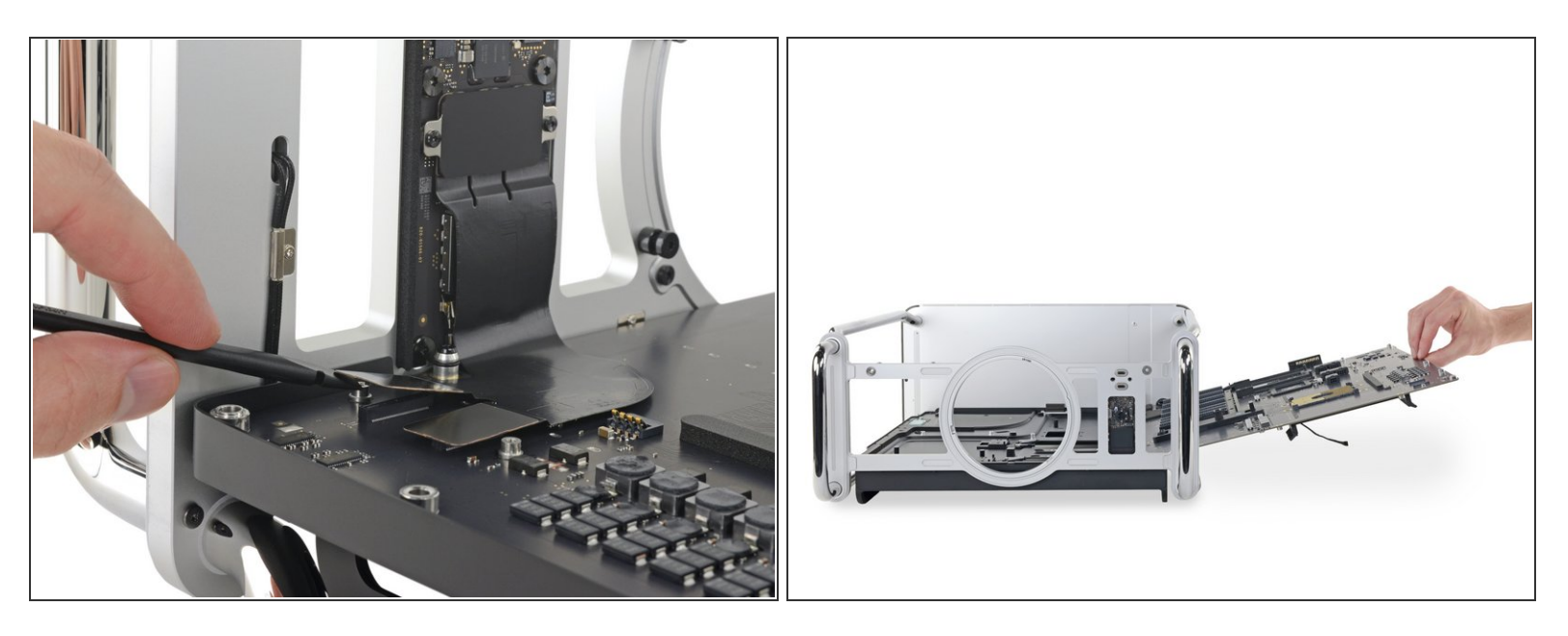

- Bien que le bouton d'alimentation dispose de broches Pogo bien pratiques, la carte breakout sur laquelle il est monté est un des rares composants effectivement connectés par des vrais câbles. Mais elle se détache facilement, libérant la voie vers la carte mère.  $\bullet$
- Enfin nous pouvons retirer la carte mère de son habitat naturel.
	- Même pour une tour PC, cette carte est [gigantesque.](https://fr.ifixit.com/Tutoriel/Vue+%C3%A9clat%C3%A9e+de+la+Xbox+One+S+All+Digital+Edition/123437) Elle nous rappelle plus la carte d'une Xbox que celle du bon vieux [Mac](https://fr.ifixit.com/Tutoriel/Vue+%C3%A9clat%C3%A9e+du+Mac+Pro+fin+2013/20778#s56750) Pro 2013.

Ce document a  $\tilde{A}$ ©t $\tilde{A}$ © cr $\tilde{A}$ © $\tilde{A}$ © le 2020-11-16 09:46:19 AM (MST).

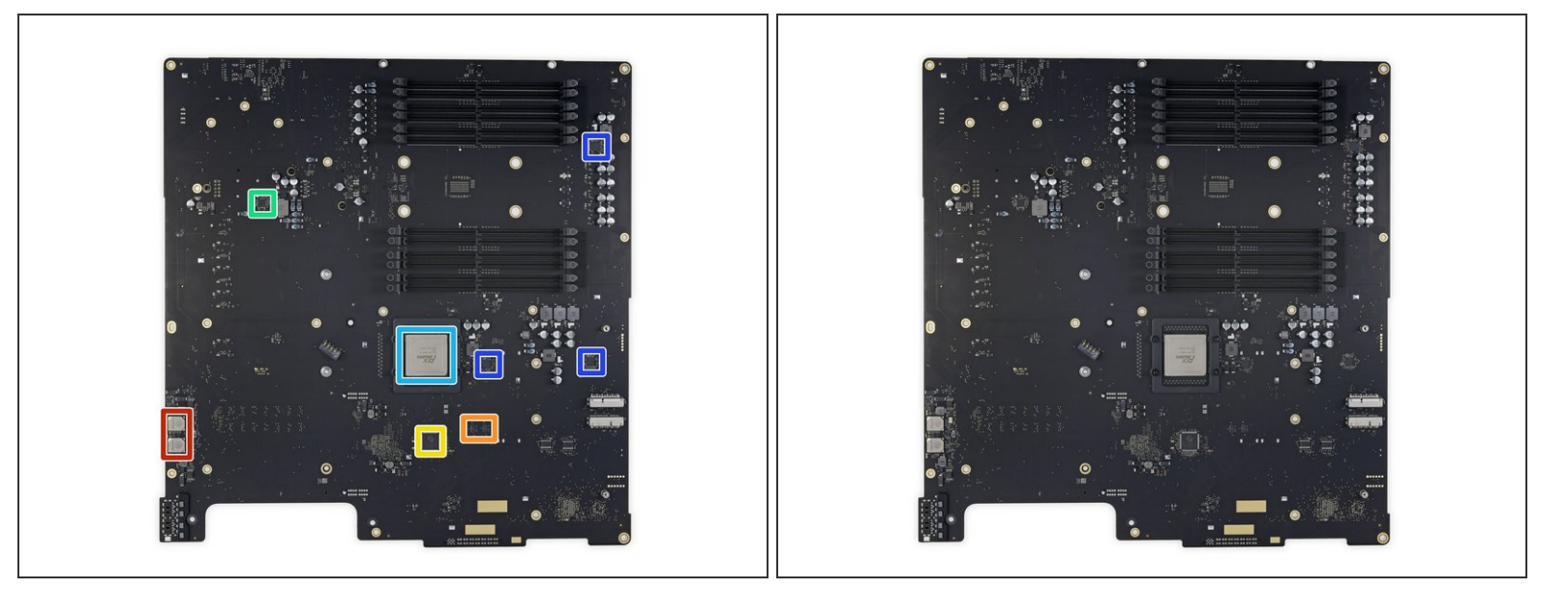

- Notre modèle de base a l'air un peu dépouillé, mais il y a toujours pas mal de silicium sur cette plaque énorme :  $\bullet$ 
	- 2 contrôleurs ethernet multi-gigabit [AQC107-B1-C](https://s3-us-west-2.amazonaws.com/aq-media/wp-content/uploads/2019/06/AQtion-Brief-101717.pdf) aQuantia AQtion
	- 2 multiplexeurs de signaux PCIe Thunderbolt 3 [PI3DBS16](https://www.mouser.com/new/diodes-inc/diodes-inc-pi3dbs16-12/) Diodes Incorporated
	- Commutateur de paquets PCIe [P17C9X](https://www.mouser.com/datasheet/2/322/PI7C9X2G304EL-product-brief-rev1.2-536511.pdf) Pericom (acquis par Diodes Incorporated)
	- Convertisseur buck TPS 51980A TI 921 A57R
	- PEX8798-AB80B1 G 1907 CB007158 TA1BAN PLX Technology, probablement un commutateur PCIe  $\bullet$
	- 3 PXE1610CDN Primarion (acquis par Infineon), très probablement des CI de gestion d'alimentation  $\bullet$

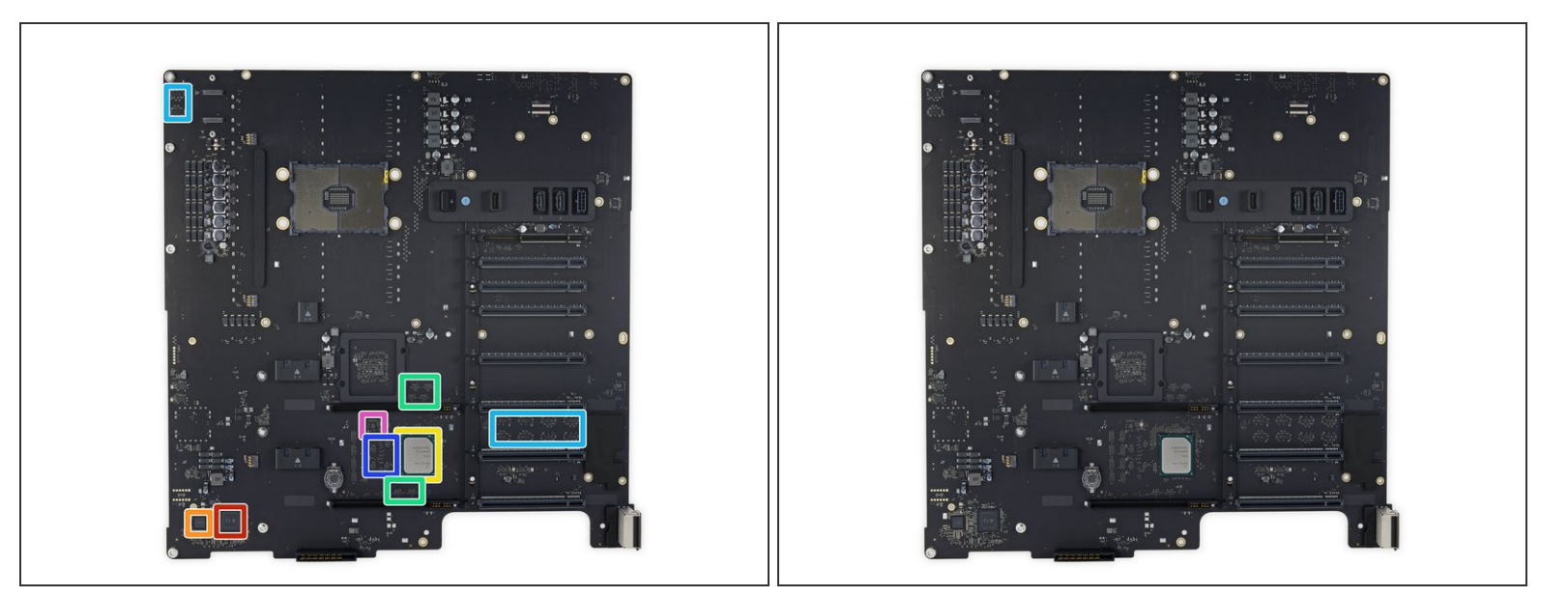

- Pour continuer, tournez sur le côté B :
	- Coprocesseur T2 APL1027 339S00606 Apple
	- 338S00342-A0 Apple (probablement un CI de gestion d'alimentation Apple)
	- C621 SREHL J943F875 79S114U603974 Intel
	- 6 multiplexeurs de signaux PCIe Thunderbolt 3 [PI3DBS16](https://www.mouser.com/new/diodes-inc/diodes-inc-pi3dbs16-12/) Diodes Incorporated
	- 10 ReDrivers PCIe [PI3EQX8904](https://www.diodes.com/assets/Databriefs/PI3EQX8904-Product-Brief.pdf) Diodes Incorporated
	- 4 commutateurs PCIe [PI3PCIE](https://html.alldatasheet.com/html-pdf/815840/PERICOM/PI3PCIE3242/298/1/PI3PCIE3242.html) Pericom/Diodes Incorporated
	- Extenseur E/S polyvalent **[L6524](https://www.nxp.com/docs/en/data-sheet/PCAL6524.pdf)** NXP

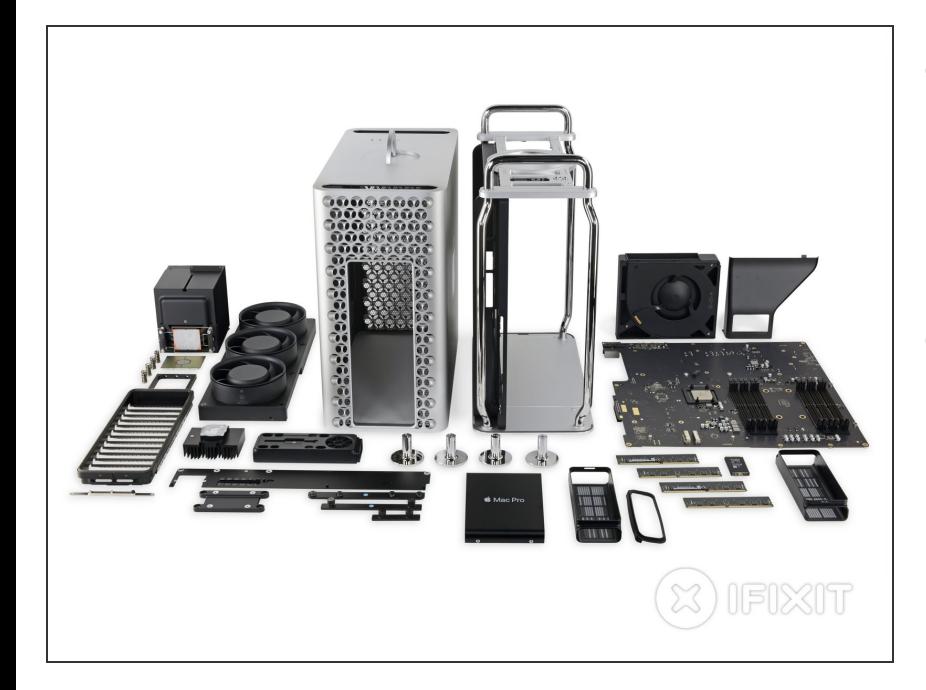

- Le nouveau Mac Pro est un véritable miracle de Fixmas : merveilleux, incroyablement bien monté et un régal au niveau de la réparabilité.  $\bullet$
- On adore le fait qu'une bonne partie des modules se remplacent sans outils, on adore l'utilisation (majoritaire) de vis et de connecteurs standards, on adore la numérotation des étapes et les schémas de certaines réparations inscrits directement sur l'appareil, et on adore surtout les tutoriels et vidéos de réparation gratuits.  $\bullet$
- Malgré tant de choses qu'on adore, Apple se garde toujours certaines réparations comme le SSD propriétaire. Certains tutoriels d'Apple incluent (ou comportent entièrement) une clause de nonresponsabilité, insistant sur le fait que vous devez contacter un centre de service agréé Apple alors qu'en réalité, vous pouvez effectuer la réparation.  $\bullet$

- En rétrospective sur 2019, nous commençons à nous poser des questions : peut-être que ce n'est pas que pour s'amuser (ou pour nos beaux yeux) qu'Apple et Microsoft améliorent la réparabilité de leurs appareils. Se peut-il que les projets de loi pour le droit à la réparation commencent à leur faire peur ?  $\bullet$
- Mobiles et critiques à part, ceci est sans doute le produit Apple récent le plus réparable. Donnons-lui un score.  $\bullet$

#### **Étape 17 — Dernières pensées**

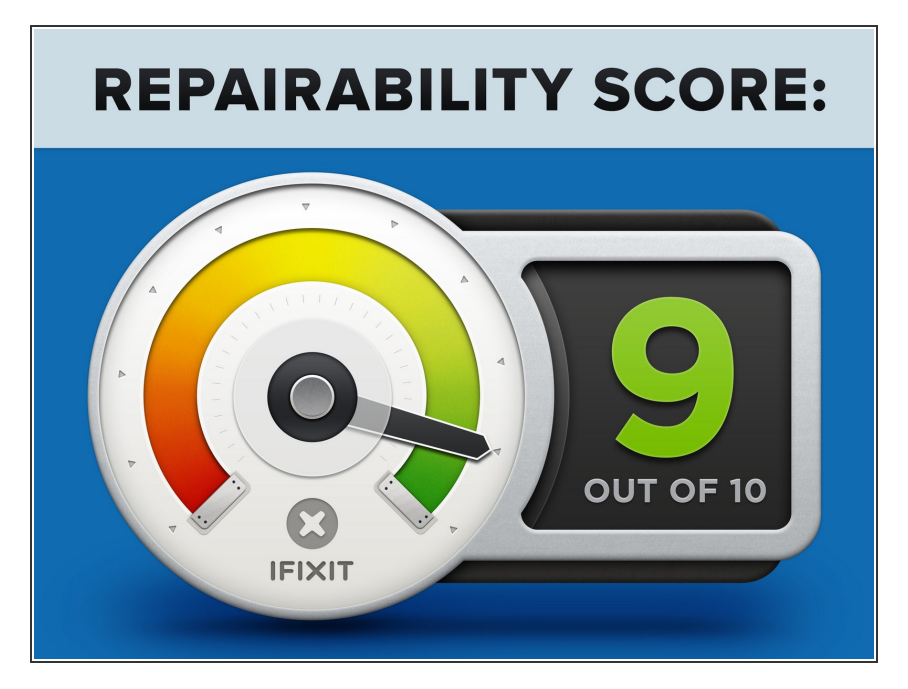

- Le Mac Pro reçoit un **9 sur 10** sur notre index de réparabilité (10 étant le plus facile à réparer) :  $\bullet$ 
	- Rien de plus facile que d'ouvrir cet appareil.  $\bullet$
	- Les réparations et mises à niveau de base peuvent être effectuées à l'aide d'outils standards ou même sans outils du tout.  $\bullet$
	- Les composants principaux sont particulièrement modulaires et l'utilisation de prises et d'interfaces aux normes industrielles font des réparations et des mises à niveau un jeu d'enfant.  $\bullet$

- **Apple fournit quelques étapes et** schémas numérotés directement sur l'appareil et publie des tutoriels gratuits pour certaines réparations afin de vous faciliter la tâche.
- **Les cartes SSD sont modulaires** mais conçues sur mesure par Apple, ce qui complique leur remplacement.
- Si vous avez besoin d'une pièce de rechange qui n'est pas sur la liste limitée des réparations approuvées par Apple, vous allez probablement la payer cher, à condition de déjà la trouver.